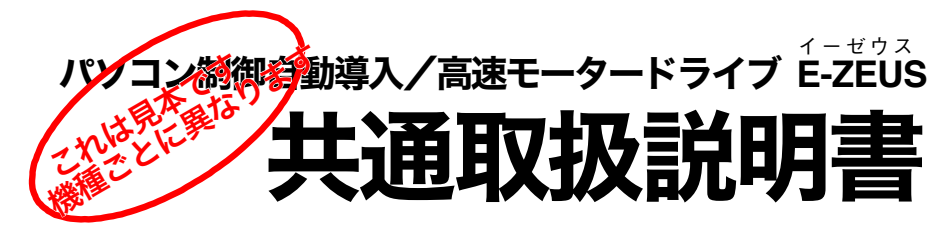

**E-ZEUS**はアマチュアのエキスパートチームが開発した、汎用モータードライブ装置です。 恒星時運転での震動やふらつき、高速スローアップ回転の不具合による自動導入の精度不良 など、ステッピングモーター・マイクロステップ駆動の欠点を全て克服しています。 低価格化のため部材は簡素ですが、非常に価値の高い装置です。末永くご愛用ください。

# ●梱包の内容

①E-ZEUS本体 ②ハンドボックス ③ハンドボックス用ケーブル(③④同様) ④パソコン接続用RS232Cケーブル(③④同様) ⑤モーターケーブル ※各ケーブルはユーザーが好みの長さに買い換える場合の ために、入手の容易なRS232Cストレートケーブルです。 ⑥AC100V用24V出力スイッチング電源 ⑦SUPERSTARⅣお試し版CD ⑧Yoc(ようくん)ソフトと、SUPERSTARⅣの STEP.DAT、およびリファレンスマニュアルの入 ったCD

### ●主な仕様

機種ごとに異なる設定です。下記仕様をご覧くだ さい。出荷時に設定済みです。他の赤道儀に使用 するなどで変更の場合はリファレンスマニュア ルを参照してください。E-ZEUSは様々な赤道儀 に対応できる「汎用モータードライブ装置」です が、設定変更は自己責任でお願いいたします。 ※プラネタリウムソフトの使用に際しては、それ ぞれ固有の設定をする必要があります(後述)。

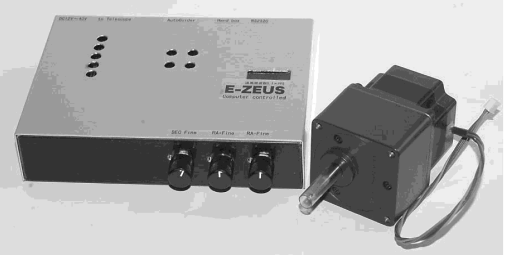

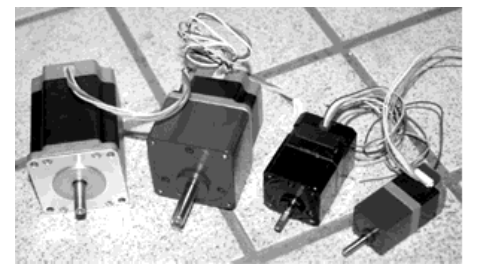

E-ZEUSは赤道儀ごとにオリエンタル製の様々なモーター 採用しています。標準パッケージはPKシリーズです。 装着法は赤道儀によって異なります。

●このE-ZEUSはスカイバードのタカハシNJP用に設定されています。 ・赤経 ウオームホイール…240丁 伝達ギヤ比…50:30(1.6666666) PK243モーターギヤヘッド…1/9 200パルスで1周 マイクロステップ8分割 1回転総ステップ 240×1.666666×9×200×8 =5760000 キングスレート補正 5760000×0.9997=5758272 (RD&05758272) 日周運動追尾…66.829pps(自動導入初期設定約300倍速) ・赤緯 ウオームホイール…144丁 伝達ギヤ比…50:25(2) PK243モーターギヤヘッド…1/9 200パルスで1周 マイクロステップ8分割 1回転総ステップ 144×2×9×200×8 =4147200(自動導入初期設定約330倍速) ※Yocの接続の周回ステップ 赤経…1440000 赤緯…1036800(ユーザー設定。4分周) ※SUPERSTARⅣのStep.dat…赤経15F900/赤緯FD200(本機用datは添付CDにあります)

# ●ハンドボックスの使い方と接続

図のようにハンドボックスやパソコンなどを接 続します。

パソコンをつながない場合は、高速駆動が可能な モータードライブ装置になります。

ハンドボックスのトグルスイッチで、自動導入の 速度と同じ「高速」と目標天体の導入などに使用 する「中速」を選択できるようになっています。 中央の赤色LEDはトグルスイッチでON/OFF ができ、懐中電灯の代わりにもなります。

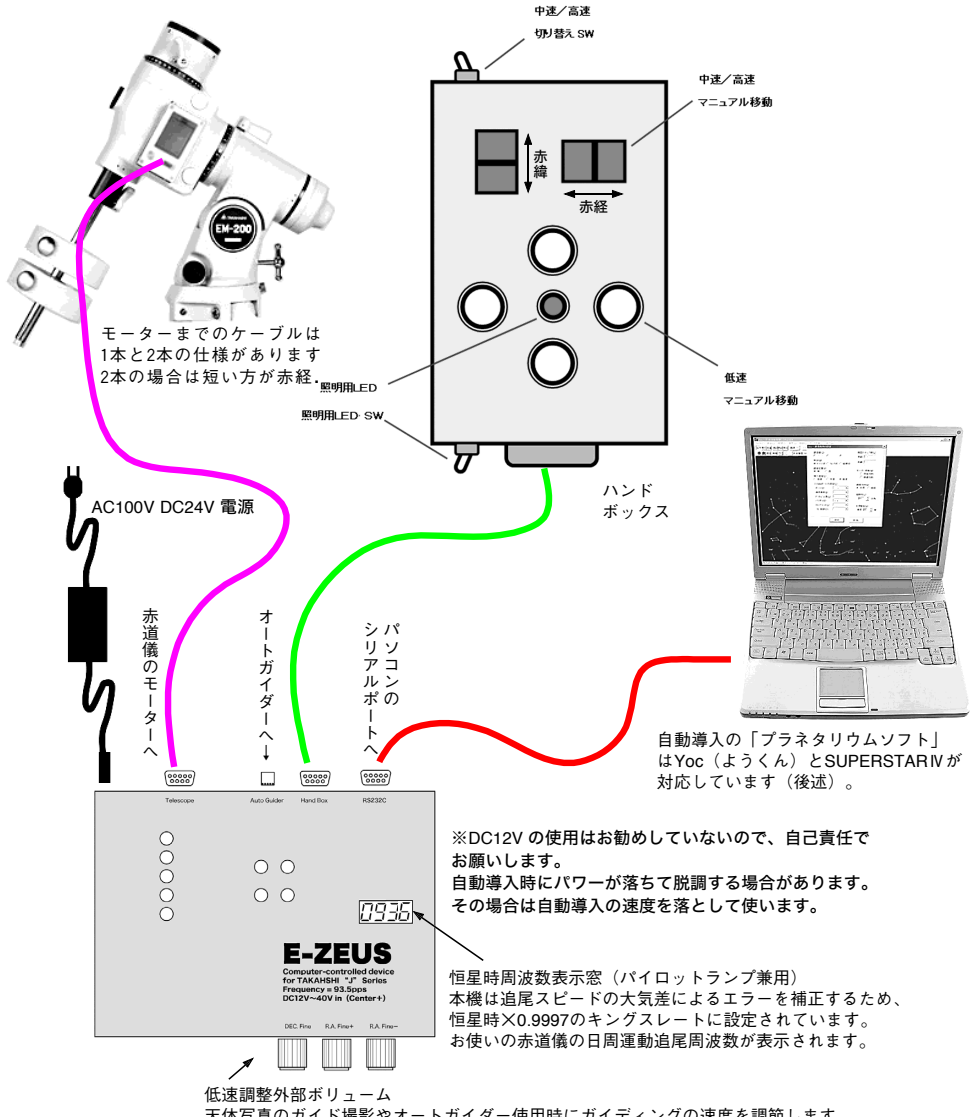

天体写真のガイド撮影やオートガイダー使用時にガイディングの速度を調節します。 赤経は日周運動より速い速度(+)遅い速度(ー)調整が独立していて赤緯は1種類 です。モーターの回転テストのため、大幅に速度が変わるようになっています。通常 はRA Fine-は、いちばん絞った付近で使います。

ハンドボックスのボタンの操作、または自動導入 を1回行なわないと、恒星時運転は始まりませ ん。これは安全のための仕様です。

装着後は高速で赤経・赤緯とも1~2周以上回し て赤道儀内部のギヤの「ナラシ」をしてください。 とくに古い赤道儀の場合は、ナラシ運転を何度も 行なってください。

### ●ガイド用低速の速度調整

E-ZEUSでは、天体写真のガイディングに使用す る「低速 DEC」「低速 RA+」「低速RA-」を外 付けの3つのボリュームで任意変更できます。 「低速 RA-」は、恒星時よりも遅い正転を与え ます。逆転ではないため、設定が大きすぎると恒 星時よりも進んでしまいますのでご注意くださ い。ハンドボックスの低速ボタンは中央の4個配 列されたボタンです。

オートガイダーによるコントロール速度も、この 「低速」で動作しますので、適切な速度を選択す ることができます。

# ●オートガイダー

オートガイダーとの接続は、6極モジュラーコネ クタと接続することにより行ないます。 E-ZEUSのピンアサインは右の図を参照してく ださい。本体向かって左から

 $RA+(W)$ , DEC+(S), DEC- $(W)$ , RA- $(E)$ , 接地 (GND), 接地(GND)

オートガイダー端子には、接点入力(リレー接点 入力)による信号を入力することを前提としてい ます(下の図を参照)。

ON時 / GND とショート

OFF時/ GND とオープン

オープンコレクタ入力でも動作しますが、極性に 注意ください。

MeadeやSBIG(ST-5c,237など)のオートガイ

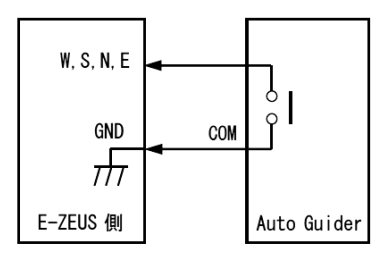

ダーとは6極6芯のモジュラーケーブルで接続し ます。Meadeはストレート、SBIGはリバース接 続ケーブルを使用します。

「低速 DEC1-「低速 RA+1-「低速·RA-1 DEC-Fine R&-Fine+ R&-Fine-各ボリュームは,時計回しで高速に, 反時計回しで低速になります. 速 オートガイダー用 モジュラージャッ クのピン配列 77 I V WSNEGG

【重要な注意】

オートガイダーは、原則として「リレーアダ プタ」を仲介して接続してください。 SBIG 製の製品では、6番ピン(ピンアサイ ン図の右端)に DC12V を供給するタイプの ものがあります。このような製品で直接 E-ZEUS のモジュラー端子に接続するとオー トガイダー内のDC電源とグランドがショー トしてしまい、オートガイダーを破損する恐 れがあります。

他社の製品でも仕様の変更があると同様の 危険があります。

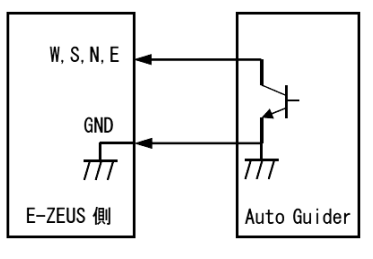

オープンコレクタ入力

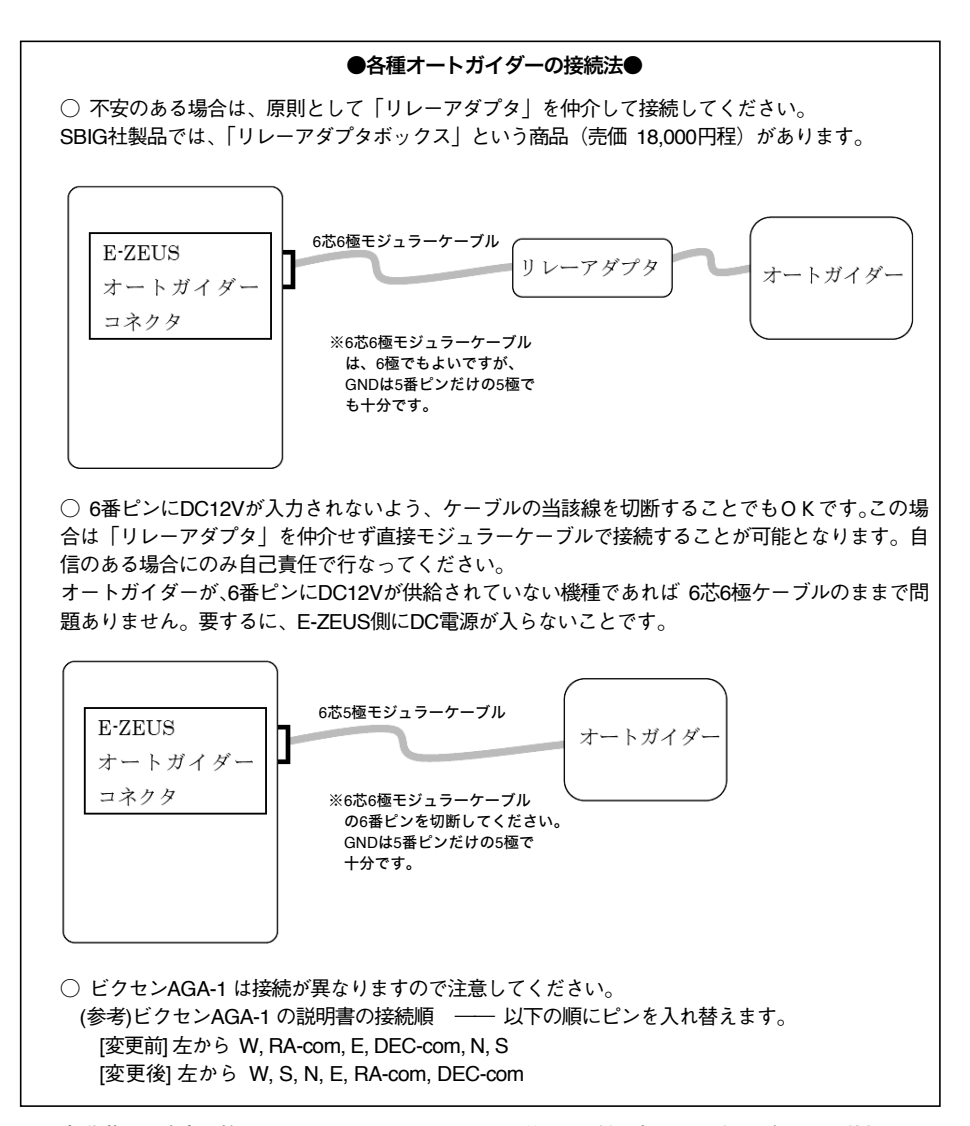

# ●自動導入の速度調整

E-ZEUSは、その赤道儀に適した自動導入の速度 (ハンドボックスでの高速と同じ)に設定して供 給されていますので、通常は自動導入の速度調整 をする必要はありません。

しかし、赤道儀のバランスが大きく崩れていた り、整備不良でウオームギヤ周りの回転の異常に 渋い赤道儀では、自動導入時にモーターがパワー 不足で空回り(脱調)することがあります。

脱調が頻繁に起こる場合は、次ページ基板の図の 内部ボリュームVR1 (赤経) とVR3 (赤緯)を右 に回すと自動道入の速度が下がり、モーターのパ ワーを上げることができます。

自動導入が恒星時の何倍速なのかは、チェック端 子CH8(赤経)とCH9(赤緯)にオシロスコー プや周波数カウンタを接続すればわかります。そ の周波数を恒星時周波数で割り算した値が倍速 です。何倍速かは出荷時には正しく設定されてい ますが、正確に何倍速なのかは強いて知る必要の ない数字ですから、好みの速度でかまいません。 速度調整は緊急避難的な処置です。赤道儀の調整 を充分に行なうことが基本です。

また、厳寒地での使用や12Vでの使用時にもパワ ー不足で脱調することがあります(次項目)。

# ●**DC12Vでの使用**

DC24V (付属のスイッチング電源)仕様のE-ZEUSを、カーバッテリなどのDC12Vで使うこと は自動導入時のパワーが低下して脱調を起こす 場合があるのでお勧めしていません。バッテリー は24Vまたは12Vを直列でお使いください。

どうしても12Vを使用する場合は、上記のように 内部ボリュームVR1(赤経)とVR3(赤緯)を右 に回して脱調の起こらない速度にしてください。 およそDC24V時の60%程度の速度になります。 昇圧型のDC-DCコンバータを使用して、DC12V をDC24Vに変換して使用する方法もあります。 この場合は、24V50W程度のDC-DCコンバータ が適しています。

カーショップなどで入手できるAC100Vコンバ ーターを用い、付属のDC24Vスイッチング電源 を使用するのも変換効率は悪いですが、手軽な方 法です。この場合は100V60W程度を使用してく ださい。

### ●逆転スイッチ

鏡筒やモーター取付位置の変更など、何らかの理 由で赤道儀が逆転した場合は、内部のトグルスイ ッチで赤経・赤緯別に回転方向を反転させるこ とができます(基板の図参照)。

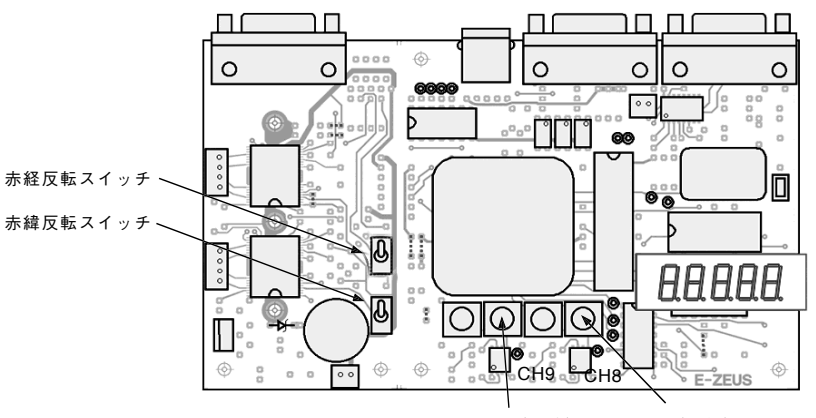

VR3(赤緯) VR1(赤経)

#### ●自動導入

E-ZEUSは、はパソコンのシリアルポートと RS232Cケーブルで接続し、下記の2つのプラネ タリウムソフトで天体の自動導入が行なえます。 最近のノートパソコンにはRS232C端子が無い 製品も多くなっています。「USB→RS232C」ま たは「PCMCIA→RS232C」の変換アダプターで も動きますが、これらは信頼性に難があるので、 お使いになる場合は自己責任でお願いします。 できればRS232C端子のあるパソコンを用意し てください。ポートの設定などはパソコンのマニ

ュアルをご参照ください。

プラネタリウムソフト(E-ZEUSの制御ソフト) は、SUPERSTARⅣとYocが対応しています。 ①SUPERSTARⅣ(谷藤賢一氏作)…12000円。 スカイバードでも販売しています。お試し版が E-ZEUSに同梱されています。

http://www.now21.com/superstar/

②Yoc(ようくん 瀬戸口貴司氏作)…フリーウ エア

http://www7.ocn.ne.jp/~set/Yoc/Yoc.html CDが同梱されています。

# ●**SUPERSTAR**Ⅳ

CDを挿入してインストール後、SUPERSTARⅣ を立ち上げたら、左上のメニューから【天体導入】 【接続】の望遠鏡選択画面で【E-ZEUS】とクリ ックすると、E-ZEUSが赤道儀と接続されます が、この時点ではお使いの赤道儀の仕様を司る Step.datファイルの内容がダミーですので、下記 のように書き換えておく必要があります(下記数 値は一例で、赤道儀ごとに異なります)。

0x18B820 0x18B820 0 0 0 0 0 0 0 0 1 1

YocのCDの方に上記内容に書き換えた Step.dat を入れておきますので、コピーしてパソコンの 【ProgramFailes】フォルダの【SuperStara4P】 フォルダの【dillnavi】フォルダの中にある step.datに上書きしてください。

SUPERSTARIVには「最初の望遠鏡ポジション」 というのはありません。

①まず望遠鏡に任意の星を入れる(星が子午線の 西側なら鏡筒は東)。

②任意の星をパソコン画面から探し出し星を右 クリック(窓には任意の星含めいくつかの天体名 が表示される)。

③任意の星(望遠鏡の視野にある)をクリック。 ④同期(画面中央左)をクリック(画面中央に「同 期しますか?」と出る)します。

⑤目標の天体をパソコン画面から探し出す。 ⑥目標天体にポインタを合わせ右クリックし表 示天体を選択。

⑦『導入』をクリック。望遠鏡が動き出す。 ※ハンドボックスの絵が画面にあるので、これで マニュアル操作することもできます。

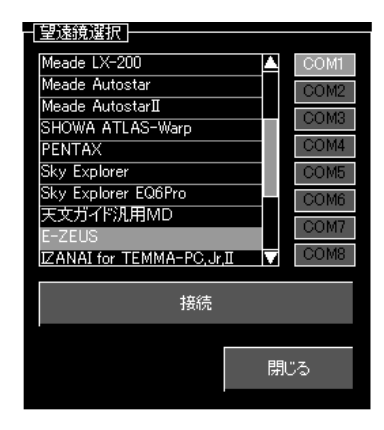

# ●**Yoc**(ようくん)

Yoc(ようくん)には、インストールの作業はあ りません。【Yoc26】フォルダをお使いのパソコ ンにコピーして、その中の【Yoc.EXE】をクリ ックするとスタートします。

【制御】→【接続】として、下の図のように右上 の周回ステップ数の欄に、お使いの赤道儀の赤経 ・赤緯の数値(本取説1ページめに記載)を打ち 込んでください。

終わったら、上のメニューの【ファイル】→【環 境設定】で「システムへ登録」を行なってくださ い。これでセットアップは完了です。

Yocの場合は、自動導入で子午線をまたぐ際に 「鏡筒を反転するかどうか」聞いてきて、反転さ せる場合は安全のために一度北極星に向いて、一 瞬止まってから目標天体に向かって動きます。

YocはE-ZEUS専用の観測者のために作られたプ ラネタリウムソフトです。そのためE-ZEUS本体 内部で変更する、「回転方向」「自動導入時のスロ ーダウンのタイミング」もソフト上で変更できる ようになっています。

彗星などの固有の運動を追跡する機能や、モザイ ク撮影のために望遠鏡の向きを順次変えて行く 機能なども搭載しています。地平座標や赤道座標 も出すことができるので、使いやすい設定を試み てください。

詳しくは前述のホームページをご覧ください。

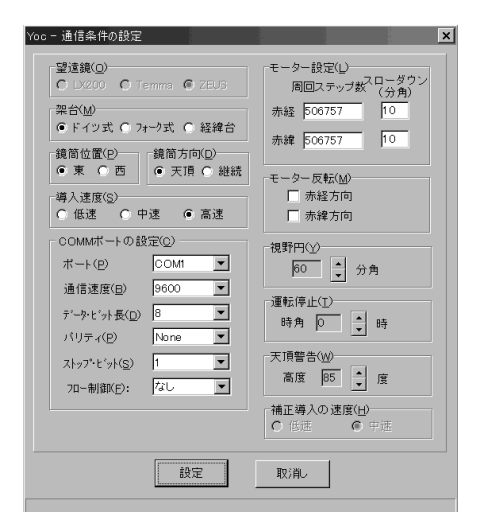